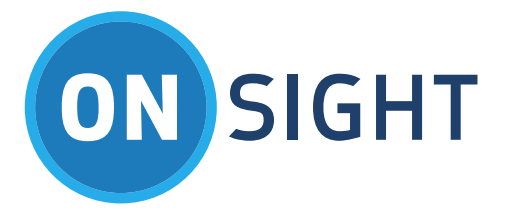

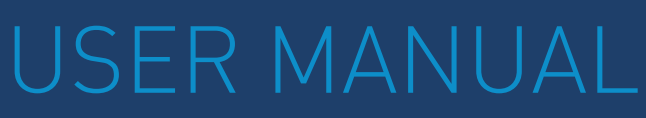

Onsight Embedded for iOS SDK Software Version 7.1.10

March 2016

# **LIBRESTREAM**

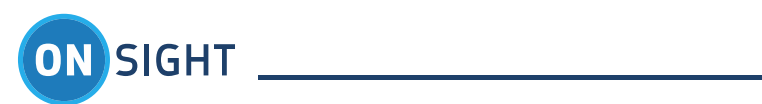

# Table of Contents

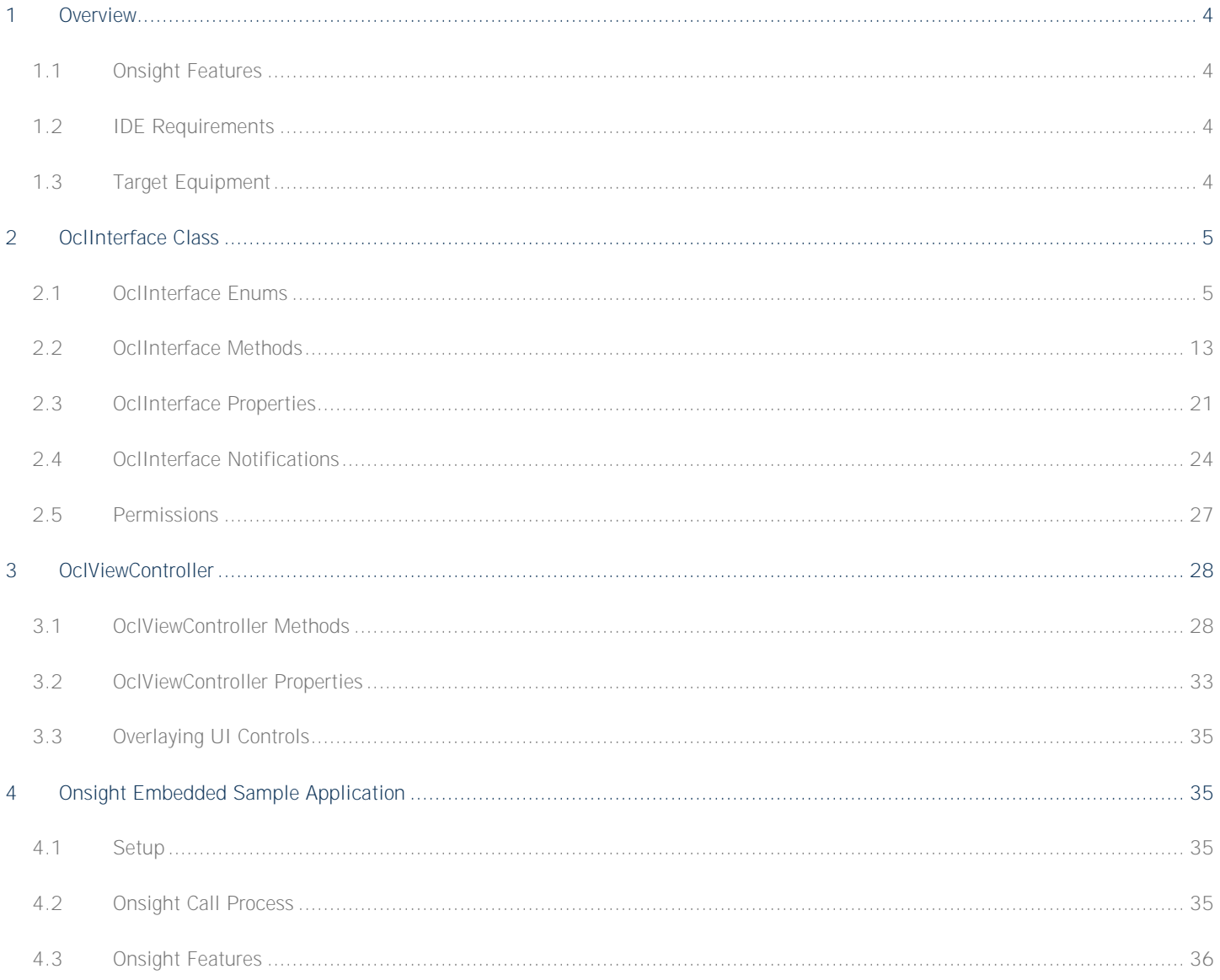

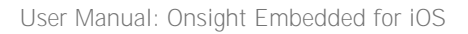

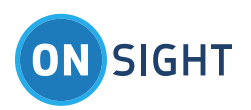

Document Revision **Librestream Onsight Connect for Windows Release Notes Doc #: 400230-02** March 2016 Information in this document is subject to change without notice. Reproduction in any manner whatsoever without the written permission of Librestream is strictly forbidden.

Copyright © 2006-2016 Librestream Technologies, Incorporated. All rights reserved.

**Name of Librestream Software** Onsight Connect

**Copyright Notice:** Copyright 2004 2016 Librestream Technologies Incorporated. All Rights Reserved.

**Patents Notice:** United States Patent # 7,221,386, together with additional patents pending in Canada, the United States and other countries, all of which are in the name of Librestream Technologies Inc.

**Trademark Notice:** Librestream, the Librestream logo, Onsight, Onsight Connect, Onsight Mobile, Onsight Enterprise, Onsight License Manager, Onsight TeamLink, Onsight Account Manager and Onsight Management Suite are either registered trademarks or trademarks of Librestream Technologies Incorporated in Canada, the United States and/or other countries. All other trademarks are the property of their respective owners.

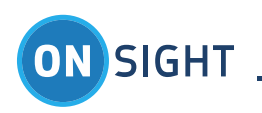

# <span id="page-3-0"></span>**Overview**

Onsight Embedded powers real-time video collaboration on over 10 million smartphones, tablets and computers today. Enterprises have integrated Onsight Embedded into their own uniquely branded and customized mobile apps, adding the value of live video collaboration to an existing workflow.

Backed by a robust and secure enterprise-grade infrastructure, advanced collaboration capabilities, and a unique visual experience, Onsight Embedded allows you to integrate this ability to 'collaborate on things' visually in the field, taking days out of service delivery and opening up new sources of revenue for enterprises. Key benefits include:

- Accessing Central Support Teams
- Interacting Directly with Customers
- Mentoring Technicians in the Field

The Onsight Embedded use case is designed to minimize training requirements for the field user by allowing the expert access to the field camera functions remotely. For example, the expert can turn on the light, pause video, take pictures, and zoom the camera in the field. Once the session is established between the expert and the remote user, the expert controls the video session.

# <span id="page-3-1"></span>**1.1 Onsight Features**

- Live Audio/Video
- Freeze Frame
- Telestration
- HD Image Capture
- Media File sharing
- Quick Search
- Session Recording
- Remote Camera Control
- Guest Invites
- Multiple Participants
- Call Continuity
- Enterprise Grade Security/Controls
- Low Bandwidth Optimization
- Bandwidth Adaptive Streaming
- Centralized Management
- Firewall Traversal
- Integrates with existing video systems

# <span id="page-3-2"></span>**1.2 IDE Requirements**

iOS 8 is the minimum required operating system for running applications created with the Onsight Embedded for iOS Library. The Onsight Embedded Library is distributed as a framework bundle and an Onsight Embedded sample application, OESample.

Onsight Embedded relies on having an active Onsight Account Manager domain with available user licenses. Onsight Embedded for iOS SDK requires minimum Xcode version 7.

The library also depends on many iOS system frameworks, such as AVFoundation, CoreVideo, OpenGLES, Security, and UIKit. For a complete list of required frameworks, see the Link Binary with Libraries list within the Build Phases section of the OESample target project settings.

# <span id="page-3-3"></span>**1.3 Target Equipment**

Onsight Embedded is intended for application development for iOS version v8.0 or higher on the following iOS devices:

**iPod**

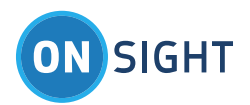

iPod  $5<sup>th</sup>$  and  $6<sup>th</sup>$  generation

**iPad** iPad Air, iPad 2, 3, and 4, iPad mini 2, 3, and 4

**iPhone** iPhone 4S, 5, 5c, 5s, 5se iPhone 6, 6 Plus, 6s and 6s Plus

# <span id="page-4-0"></span>2 OclInterface Class

The **Onsight Embedded Library** (also referred to as **Onsight Connect Library** (**OCL**)) provides basic Onsight Connect application functionality that can be embedded into third party applications.

The API is an Objective-C interface layer that gives enough functionality for the **Host Application (HostApp)** to invoke and interact with the embedded **OCL**. The **HostApp** instantiates an **OclInterface** object and all communication with the **OCL** happens through it.

# <span id="page-4-1"></span>**2.1 OclInterface Enums**

The following enums are used by the **OclInterface** class.

**2.1.1 EOclSipRegistrationState**

The **EOclSipRegistrationState** identifies the Session Initiation Protocol (SIP) registration state.

# *2.1.1.1 OclSipRegistering*

The SIP registration process starts after the **OCL** reaches the OclLoggedIn state. The **OclSipRegistering** state indicates that the SIP registration process has begun.

# **2.1.2 OclSipRegistered**

The **OclSipRegistered** state is the end goal of the SIP registration process. It marks the point at which the SIP VOIP call can be made.

# **2.1.3 OclSipRegisterFailed**

The SIP Registration process has failed. Likely causes of this state are that the SIP registration parameters were invalid, or the SIP registrar could not be reached.

# **2.1.4 OclSipRegisterFailedRetrying**

The SIP Registration has failed, but the **OCL** is still trying to SIP register.

# **2.1.5 OclSipUnregistered**

SIP registration has moved to the **OclSipUnregistered** state. This can occur in normal operation when the SIP call is complete and the **HostApp** calls the **logout** method because it no longer needs to be SIP registered. The state can also be reached if the SIP registration process has failed and has given up trying to contact the SIP registrar.

# **2.1.6 EOclCallState**

The **EOclCallState** enum identifies the SIP call states.

#### **2.1.7 OclCallDisconnected**

The default state where there are no active, or pending incoming or outgoing calls. After a call is hung up and the call is fully cleaned up, the call status moves to **OclCallDisconnected**.

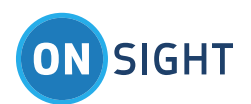

# **2.1.8 OclCallIncoming**

The **OclCallIncoming** state signals that there is an incoming call. The **HostApp** would typically play a ring and present some UI to the user asking if the user wants to accept or decline the incoming call. When the user decides to accept the call, the **acceptCallWithHandle:** method is used. If the user decides to decline the call, the **HostApp** would call the **endCallWithHandle:** method.

# **2.1.9 OclCallInProgress**

The **OclCallInProgress** call state indicates that an outgoing call is being made.

## **2.1.10 OclCallAnswering**

The **OclCallAnswering** state means that an outgoing call has been accepted by the remote endpoint and is in the process of being connected.

## **2.1.11 OclCallConnected**

The **OclCallConnected** state indicates that an outgoing or incoming call is fully connected, and the two participants are able to communicate with each other.

### **2.1.12 OclCallDisconnecting**

The **OclCallDisconnecting** state is entered when either endpoint has initiated an end to the SIP call. While in this state, the call is in the process of being shut down and cleaned up. This state is short-lived and when the call is completely shut down, the call state quickly transitions to the **OclCallDisconnected** state.

### **2.1.13 EOclVideoState**

The **EOclVideoState** enum represents the state of the video stream. While the state is **OclVideoStarted**, video is being sent from one endpoint to the other. While in the **OclVideoStopped** state, there is NO video being sent. The other two states indicate that the **OCL** is transitioning into the corresponding states.

**2.1.14 OclVideoStartRequested** The video stream is about to be started.

**2.1.15 OclVideoStarted** The video stream is up and running.

**2.1.16 OclVideoStopRequested** The video stream is about to be stopped.

**2.1.17 OclVideoStopped** The video stream has been stopped.

**2.1.18 OclVideoError** The video stream encountered an error during starting or stopping.

**2.1.19 EOclReturnValue** The following are possible return values from the **OCL**.

**2.1.20 OclSuccess** The method call was successful.

**2.1.21 OclNotInitialized** The **OCL** library was not initialized and could not handle the method call. Call the **initialize:** method first.

**2.1.22 OclNotSipRegistered**

The method was not allowed because SIP registration was not successful or the current SIP registration is in progress and has not yet reached the **EOclSipRegistrationState:: OclSipRegistered** state.

**2.1.23 OclNotAllowed**

The method call was not allowed at this time. For example, the **login** method is called when the user has already logged in.

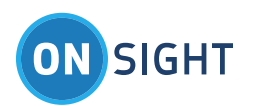

## **2.1.24 OclInvalidParameter**

The method call was not allowed because on of the parameters was invalid.

#### **2.1.25 OclNotSipUnregistered**

The method call was not allowed because the **OCL** SIP registration state needs to be **OclSipUnregistered** before the method can be used.

**2.1.26 OclInternalError**

The method call was not allowed because of an internal system error.

**2.1.27 OclMissingPermission**

**OCLib** cannot be used because of a missing permission. See the Permission section below.

**2.1.28 OclRemoteCaptureNotAllowed**

If the **HostApp** is part of an Onsight conference and a remote endpoint is the live video source, requesting an image capture from the remote live video source is not allowed.

### **2.1.29 EOclAppStateChange**

The **OCL** needs to know when the **HostApp** is changing application states. The **HostApp** must watch for application state changes with the AppDelegate life cycle methods (**applicationWillResignActive, applicationDidEnterBackground,** etc.) and inform the **OCL** of these changes via the **OclInterface::appStateTransition:** selector using the **EOclAppStateChange** enum as a parameter.

**2.1.30 OclDidBecomeActive**

The **HostApp** has become active, via the **AppDelegate::applicationDidBecomeActive:** life-cycle method.

**2.1.31 OclWillResignActive** The **HostApp** is about to become inactive, via the **AppDelegate:: applicationWillResignActive:** life-cycle method.

**2.1.32 OclDidEnterBackground** The **HostApp** has entered the background state, via the **AppDelegate:: applicationDidEnterBackground:** life-cycle method.

**2.1.33 OclWillEnterForeground**

The **HostApp** is about to return to the foreground, via the **AppDelegate:: applicationWillEnterForeground:** life-cycle method.

**2.1.34 OclWillTerminate**

The **HostApp** is about to terminate, via the **AppDelegate:: applicationWillTerminate:** life-cycle method.

**2.1.35 EOclInitId**

The **OCL** can be in the following three states:

**2.1.36 OclInitId\_Initialized** The **OCL** is initialized.

**2.1.37 OclInitId\_Deinitialized** The **OCL** is not initialized.

**2.1.38 OclInitId\_Failure** The **OCL** initialization attempt failed.

**2.1.39 EOclErrorId** The **OCL** errors that could occur:

**2.1.40 OclErrorId\_NetworkNotFound** If activities to access the network fail to find a network, this error is produced.

**2.1.41 OclErrorId\_NetworkError** If **OCL** activities using the network fail, this error is produced.

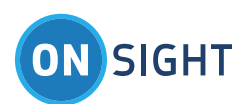

# **2.1.42 OclError\_AudionInitFailure**

If an **Onsight** call connects but the **OCL** cannot access the audio hardware of the phone, this error is passed to the **HostApp** via **OclErrorNotification**. The most likely cause of this error is when an **Onsight** call connects while a cell phone or facetime call is using the audio hardware. As part of **Call Continuity** feature, an **Onsight** call can connect without audio with the assumption that the cell phone and **Onsight** calls are between the same participants, with the voice communication happening over the cell phone call and the video communication happening over the **Onsight** call.

This error can also occur if the HostApp has not been given permission to use the Microphone. In this case, the remote participant's voice audio is audible, but the Microphone isn't functional so the local participant cannot be heard by the remote participant.

## **2.1.43 OclErrorId\_CameraInitFailure**

This error happens when an attempt to use the phone's camera hardware is unsuccessful, usually meaning that permission to use the camera has been denied or there is something wrong with the camera hardware (a reboot of the phone is recommended).

### **2.1.44 OclErrorId\_CameraRestored**

If the previous **CameraInitFailure** error occurs and subsequent access to the camera hardware is successful, this OclErrorId\_CameraRestored event (not really an "error") informs the HostApp that the camera hardware access has been restored.

### **2.1.45 OclErrorId\_AudioInterruptBegan**

If an **Onsight** call (including voice communication) is in progress and a cell phone or facetime call is made or received, **OCL** sends the OclErrorId AudioInterruptBegan event to inform the HostApp that the **Onsight's** use of the audio hardware has been interrupted by the cell phone or facetime call, since cell phone and facetime calls have priority access to the audio hardware. At this point, the **Onsight** call has no voice communication, but stays connected for continued live video communication or image sharing. This is part of Onsight's Call **Continuity** feature.

### **2.1.46 OclErrorId\_AudioInterruptEnd**

If an **Onsight** call has had its voice communication interrupted by a cell phone or facetime call (see previous section), once the cell phone or facetime call disconnects, the **OclErrorId\_AudioInterruptEnd** event is used to inform the **HostApp** that voice communication has been restored to the Onsight call. This is part of **Onsight's** Call Continuity feature.

# **2.1.47 OclErrorId\_InBackgroundCallReminder**

As part of **Call Continuity** feature, an **Onsight** call can be connected without voice communication. While in this state, if the **HostApp** is put into the background, **OCL** informs the **HostApp** of this condition periodically using the OclErrorId\_InBackgroundCallReminder event (not really an "error"). This happens because of iOS's background processing restrictions which limit the amount of time that a background app can stay active to 180 seconds. After 180 seconds in the background, the **HostApp** will suspend (loses access to the CPU) and the connected **Onsight** call will be starved of CPU time and eventually disconnect. The **HostApp** creators are encouraged to use local notifications that encourage the user to bring the **HostApp** back into the foreground within the 180 second limit so that the Onsight call doesn't prematurely disconnect.

# **2.1.48 OclErrorId\_AudioInitSuccess**

If an **Onsight** call is established while a cell phone or facetime call is connected, the audio hardware will be inaccessible and the **HostApp** will receive the **OclErrorId\_AudioInitFailure** event from **OCL**. If during the **Onsight** call, the cell phone or facetime call disconnects, the **OCL** attempts to gain access to the audio hardware again and if successful, informs the **HostApp** via the **OclErrorId\_AudioInitSuccess** event. At this point, the **Onsight** call supports voice communication. This is part of **Continuity** feature.

This event can also occur if the **HostApp** had previously received the **OclErrorId\_AudioInitFailure** event because permission to use the Microphone had not been granted, but then subsequently permission to use the Microphone has been granted by the user.

# **2.1.49 EOclEndCallReason**

When an **OclCallStateNotification::OclCallDisconnected** event is received, the disconnect message contains a parameter that specifies the reason why the call ended.

# *2.1.49.1 OclEndCallUnknown*

The reason for the call disconnect could not be determined.

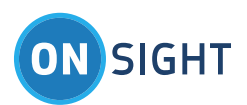

#### *2.1.49.2 OclEndCallNormal*

The call disconnected because either side hung up the call, which is the normal ending to a call.

# *2.1.49.3 OclEndCallNotAvailable*

The remote participant was not available.

# *2.1.49.4 OclEndCallBusy*

The remote participant was already in a call.

# *2.1.49.5 OclEndCallDeclined*

The remote participant declined the call.

# *2.1.49.6 OclEndCallTimeout*

The call to the remote endpoint timed out waiting to connect.

### *2.1.49.7 OclEndCallShuttingDown*

The call was disconnected because the **OCL** is shutting down.

### *2.1.49.8 OclEndCallNotSupported*

The call could not be connected because the call parameters did not match.

### *2.1.49.9 OclEndCallNotRegistered*

The call could not be connected because the remote participant is not SIP registered.

### *2.1.49.10 OclEndCallNetworkError*

The call had been connected but disconnected because the two participants lost network connectivity. This is the error that the **HostApp** may want to look for to trigger an attempt to reconnect.

#### **2.1.50 EOclLoginState**

The EOclLoginState enum represents the state of logging into Librestream's Onsight Account Manager (OAM) server.

# *2.1.50.1 OclNotLoggedIn*

The **OclNotLoggedIn** state indicates that the **OCL** is not involved in any login activity. This is the state when the **OCL** is initialized, when an OAM login attempt has failed, and after a logout has completed.

# *2.1.50.2 OclLoggingIn*

The **OclLoggingIn** state indicates that a login has been initiated but has not completed.

# *2.1.50.3 OclLoggedIn*

The **OclLoggedIn** state indicates that a login attempt has been successful. At this point, the **OCL** will automatically use the logged in user's SIP credentials received from the OAM server to attempt to SIP register. The progress of this SIP registration can be tracked using the **OclSipRegistrationStateNotification**.

# **2.1.51 EOclLoginReason**

The **EOclLoginReason** enum provides extra information to the **OclLoginStateNotification**. The reason is typically used to help understand why a login attempt did not succeed. When a login is attempted, the login state moves from **OclNotLoggedIn** to **OclLoggingIn**. Then if the login fails, the login state moves from **OclLoggingIn** back to **OclNotLoggedIn**. Accompanying this login state notification is a **EOclLoginReason** parameter that gives an indication of why the failure happened. There are many values in the enum and their names are typically self explanatory. When a login failure reason shows up frequently, it can be used to help debug the failure with Librestream customer support.

#### **2.1.52 EOclBandwidthAdaptiveStreaming**

The **EOclBandwidthAdaptiveStreaming** enum provides the values to control the Bandwidth Adaptive Streaming (BAS) feature of the library. It contains the following values:

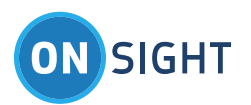

#### *2.1.52.1 OclBasDisabled*

The **OclBasDisabled** value indicates that BAS is disabled.

# *2.1.52.2 OclBasEnabled*

The **OclBasEnabled** value indicates that BAS is enabled for both the WiFi and cellular data interfaces.

# *2.1.52.3 OclBasEnabledForCellularOnly*

The **OclBasEnabledForCellularOnly** value indicates that BAS is enabled only for the cellular data interface.

# *2.1.52.4 OclBasUseDefault*

The **OclBasUseDefault** value is used by the **HostApp** to tell the **OCL** to use the default value for **BAS**. If the internal **BAS** setting is changed as a result, the **HostApp** is notified of the change via the **OclSettingChangedNotification** notification.

# **2.1.53 EOclCaptureState**

The **EOclCaptureState** enum represents the state of an image capture. The first three states refer to the actual image capture, while the last value may occur if the OCL cannot write the captured image into the device's camera roll when the saveImagesToCameraAlbum property is set to ON.

The enum contains the following values:

# *2.1.53.1 OclCaptureStart*

The **OclCaptureStart** value indicates that an image capture has been started.

# *2.1.53.2 OclCaptureComplete*

The OclCaptureComplete value indicates that an image capture into the app's sandbox has successfully completed.

# *2.1.53.3 OclCaptureError*

The **OclCaptureError** value indicates that an image capture has failed.

# *2.1.53.4 OclCaptureCameraRollError*

The **OclCaptureCameraRollError** value indicates that, after the capture completed, the attempt to write the image to the camera roll failed.

# **2.1.54 EOclCaptureStatusCode**

The **EOclCaptureStatusCode** enum represents extra information related to a still image capture event. It contains the following values:

# *2.1.54.1 OclCaptureNone*

The **OclCaptureNone** value indicates that there is no additional information.

# *2.1.54.2 OclCaptureLocationLocal*

The **OclCaptureLocationLocal** value indicates that the still image capture was initiated locally.

# *2.1.54.3 OclCaptureLocationRemote*

The **OclCaptureLocationRemote** value indicates that the still image capture was initiated remotely.

# *2.1.54.4 OclCaptureErrorSandboxUnknown*

The **OclCaptureErrorSandboxUnknown** value indicates that the capture failed because of a general failure.

# *2.1.54.5 OclCaptureErrorSandboxCameraFailure*

The **OclCaptureErrorSandboxWriteFailure** value indicates that the capture failed because the camera device had issues. An example of this would be if the capture was attempted when the device was in the background and the app did not have access to the camera hardware.

# *2.1.54.6 OclCaptureErrorSandboxWriteFailure*

The **OclCaptureErrorSandboxWriteFailure** value indicates the the capture failed to write the still image to the file system. Possible causes might be that the file system is full, the app cannot write to the disk, or the disk file system is corrupt.

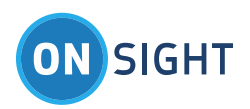

# *2.1.54.7 OclCaptureErrorCameraRollUnknown*

The **OclCaptureErrorCameraRollUnknown** value indicates that the captured still image could not be written to the camera roll for an unknown reason.

# *2.1.54.8 OclCaptureErrorCameraRollOutOfSpace*

The **OclCaptureErrorCameraRollOutOfSpace** value indicates that the capture still image could not be written to the camera roll because there is no available disk space.

## *2.1.54.9 OclCaptureErrorCameraRollNotAuthorized*

The **OclCaptureErrorCameraRollNotAuthorized** value indicates that the captured still image could not be written to the camera roll because the app does not have authorization to access the camera roll.

### *2.1.54.10 OclCaptureErrorCameraRollWriteFailure*

The **OclCaptureErrorCameraRollWriteFailure** value indicates that the captured still image could not be written to the camera roll because there was a write failure.

### **2.1.55 EOclSystemHealth**

The **EOclSystemHealth** enum represents the state of an individual system health item. It contains the following values:

### *2.1.55.1 OclSystemHealthNone*

The OclSystemHealthNone value indicates that there is no system health information available for the item (i.e. it's not available or is disabled).

### *2.1.55.2 OclSystemHealthGood*

The **OclSystemHealthGood** value indicates that the system health item is good condition (connected, registered, logged in, etc.).

#### *2.1.55.3 OclSystemHealthConnecting*

The **OclSystemHealthConnecting** value indicates that the system health item is in the process of connecting (to the network, to a server, etc.).

#### *2.1.55.4 OclSystemHealthBad*

The **OclSystemHealthBad** value indicates that the system health item is in bad condition. This generally means that an attempt to configure the item has taken place and failed.

#### **2.1.56 EOclInviteGuestResult**

The **EOclInvteGuestResult** enum represents the result of a guest invite request. It contains the following values:

# *2.1.56.1 OclInviteInternalError*

The **OclInviteInternalError** value indicates that there is an internal error.

#### *2.1.56.2 OclInviteSuccess*

The **OclInviteSuccess** value indicates that the OAM server has successfully sent an email to a prospective caller.

#### *2.1.56.3 OclInviteEmailAlreadyExists*

The **OclInviteEmailAlreadyExists** value indicates that the email address is already registered.

#### *2.1.56.4 OclInviteNoUserLicensesAvailable*

The **OclInviteNoUserLicensesAvailable** value indicates that there are no user licenses available to invite a guest.

# *2.1.56.5 OclInviteSipAccountPoolEmpty*

The **OclInviteSipAccountPoolEmpty** value indicates that SIP account pool is empty.

#### *2.1.56.6 OclInviteInvalidExpiryTime*

The **OclInviteInvalidExpiryTime** value indicates that the expiry time is invalid.

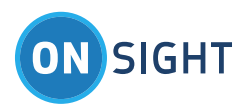

# *2.1.56.7 OclInviteInvitesNotAllowed*

The **OclInviteInvitesNotAllowed** value indicates that the guest invitation is not allowed in the OAM domain.

# *2.1.56.8 OclInviteSipServerTemporarilyUnavailable*

The **OclInviteSipServerTemporarilyUnavailable** value indicates that the SIP server is temporarily unavailable.

# *2.1.56.9 OclInviteSmsInvitesNotAllowed*

The **OclInviteSmsInvitesNotAllowed** value indicates that SMS guest invitations are not allowed in the OAM domain.

# *2.1.56.10 OclInviteInvalidPhoneNumber*

The **OclInviteInvalidPhoneNumber** value indicates the phone number is invalid.

# *2.1.56.11 OclInviteMaxMessageLengthExceeded*

The **OclInviteMaxMessageLengthExceeded** value indicates that message to the guest user is too long.

# **2.1.57 EOclChangePasswordResult**

The **EOclChangePasswordResult** enum represents the result of a change password request. It contains the following values:

# *2.1.57.1 OclChangePasswordInternalError*

The **OclChangePasswordInternalError** value indicates that there is an internal error.

# *2.1.57.2 OclChangePasswordSuccess*

The **OclChangePasswordSuccess** value indicates that the OAM server has successfully changed the password for OAM user.

# *2.1.57.3 OclChangePasswordPolicyViolation*

The **OclChangePasswordPolicyViolation** value indicates that the new password violates password policy of the OAM domain.

# *2.1.57.4 OclChangePasswordUserDoesNotExist*

The **OclChangePasswordUserDoesNotExist** value indicates that the username does not exist in the OAM domain.

# *2.1.57.5 OclChangePasswordInvalidResetPasswordCode*

The **OclChangePasswordInvalidResetPasswordCode** value indicates that the reset password code is invalid.

# *2.1.57.6 OclChangePasswordOldPasswordIncorrect*

The **OclChangePasswordOldPasswordIncorrect** value indicates that the old password provided by user is incorrect.

# *2.1.57.7 OclChangePasswordPasswordAlreadyUsed*

The **OclChangePasswordPasswordAlreadyUsed** value indicates that the new password provided by user is already used.

# *2.1.57.8 OclChangePasswordAccountLocked*

The **OclChangePasswordAccountLocked** value indicates that the OAM account is locked.

**2.1.58 EOclSettingChanged**

The **EOclSettingChanged** enum is used by **OCL** to inform the **HostApp** of changes to **OCL** settings.

# **2.1.59 OclSettingChangedBas**

The Bandwidth Adaptive Streaming (BAS) setting has been changed. The new value can be read from **OCL basConfiguration** property.

# **2.1.60 EOclImageShareState**

The **EOclImageShareState** enum is used by **OCL** to inform the **HostApp** of changes to the image sharing state via the **imageShareState** property and the **OclImageShareStateNotification**.

Typically, the image share state transitions through the values in the following order:

- **OclimageShareStopped** no image sharing going on, default state
- Someone requests image sharing:
	- o If locally (via the **shareImage** method): **OclImageShareRequestedLocal**
	- o If remotely: **OclImageShareRequestedRemote**
- OclImageShareStarted the image is transferred, and both participants are now viewing the same image

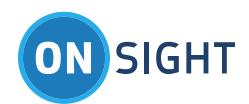

**OclImageShareStopped** either participant has ended image sharing (locally via the **stopImageSharing** method)

# *2.1.60.1 OclImageShareStopped*

The **OclImageShareStopped** state indicates that there is currently no image being shared. Also, as part of the **OclImageShareStateNotification**, it indicates that image sharing has just ended.

# *2.1.60.2 OclImageShareRequestedLocal*

The **OclImageShareRequestedLocal** state indicates that there has been a local request to share an image and **OCL** is awaiting acceptance from the remote endpoint that it is ok to proceed with sharing the chosen image. If the remote endpoint accepts, the state changes to **OclImageShareStarted**; otherwise, the state changes to **OclImageShareStopped**.

# *2.1.60.3 OclImageShareRequestedRemote*

The **OclImageShareRequestedRemote** state indicates that there has been a remote request to share an image. If **OCL** locally accepts the request based on internal conditions, the state will change to **OclImageShareStarted**; otherwise, the state will change to **OclImageShareStopped**.

# *2.1.60.4 OclImageShareStarted*

The **OclImageShareStarted** state indicates that a local or remote request to share an image has been accepted and the image share has officially started. At this point, the image is transferred from requesting side to receiving side and displayed on both screens.

# *2.1.60.5 OclImageShareError*

The **OclImageShareError** state indicates that there was an error while trying to share an image.

# **2.1.61 EOclImageShareErrorCode**

The **EOclImageShareErrorCode** enum is used with the **OclImageShareErrorNotification** event to provide the cause of a still image sharing error.

# *2.1.61.1 OclImageShareErrorUnknown*

The **OclImageShareErrorUnknown** error code indicates something went wrong but details are unknown.

# *2.1.61.2 OclImageShareErrorCopyFailed*

The **OclImageShareErrorCopyFailed** error code indicates that an attempt to copy the shared image into the file system location from where it is to be shared, has failed.

# **2.1.62 EOclButtonId**

The **EOclButtonId** enum is used as part of the **OclButtonPressedNotification** event to indicate which **OclViewController** button was pressed. The **HostApp** is responsible for handling the button press.

# *2.1.62.1 OclButtonId\_HangUp*

The **OclButtonId\_HangUp** enum indicates that the hang up button was tapped.

# <span id="page-12-0"></span>**2.2 OclInterface Methods**

The **OclInterface** class contains the following methods.

Note: All OCL methods calls must be made on the HostApp's main thread. The iOS function performSelectorOnMainThread can be used if needed. The OCL is not architected to support simultaneous method invocations from different threads.

**2.2.1 init**

The **init:** method is called to initialize a new **OclInterface** object immediately after memory for the object has been allocated.

- (id) init

# *2.2.1.1 Parameters*

**None** 

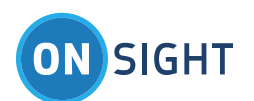

# *2.2.1.2 Return Value*

• An initialized object.

# *2.2.1.3 Discussion*

The **init:** method is used along with the **alloc:** method to create an instance of the **OclInterface** class as follows:

OclInterface \*ocl = [[OclInterface alloc] init];

# **2.2.2 initialize:loginServer**

The **initialize:** method is called to initialize the **OCL**. It must be called after the **OclInterface** object is created and before any other methods are called.

- (EOclReturnValue) initialize:(OclViewController \*)oclViewController loginServer:(NSString \*) loginServer

# *2.2.2.1 Parameters*

- **oclViewController**:
	- o The **HostApp** has previously instantiated an **OclViewController** object which must be passed as a parameter to this selector.
- **loginServer**
	- o [optional] The Onsight Account Manager (OAM) server to login to when making a call to **loginWithUsername:**. Accepted values are:
		- **•** onsight.librestream.com used to specify the production OAM servers. This server is the default when calling **initialize:** without a **loginServer** parameter.
		- **•** oam.test.libreeng.com used to specify the test system OAM servers.

# *2.2.2.2 Return Value*

**OclSuccess** if the method completed successfully; or a specific value of **EOclReturnValue** indicates the error.

# *2.2.2.3 Discussion*

The **initialize:** method is asynchronous. The **OclInitializeNotification::OclInitId\_Initialized** notification tells the **HostApp** when the initialization of **OCL** is complete. The **OCL** is not usable until it is fully initialized. If **OCL** function calls are made before the library is initialized, the function return value will be **OclNotInitialized**.

This method allocates resources needed by the **OCL**. The calls to **initialize:** and **deinitialize:** should be called in pairs so that the resources are returned to the system when **OCL** functionality is no longer needed.

There are two approaches that could be used here:

- 1. Call **initialize:** once at program start up and **deinitialize:** when the program exits. Since **initialize:** takes some time, the benefit of this approach is that the **OCL** is ready to be used at any time without much delay. The problem is that the **OCL** is taking up (possibly wasting) resources when the **OCL** is not in use.
- 2. Call **initialize:** when the **OCL** is needed, use the **OCL**, and then call **deinitialize:** when the use of the **OCL** is complete. The pro of this approach is that resources are not wasted while the **OCL** is not being used. The con of this approach is that initializing the **OCL** takes time and extends the time that it takes to make a call.

**NOTE:** The **initialize:** method appears to be taking less time than expected so option #2 is recommended because it minimizes resource use when the **OCL** is not in use.

# **2.2.3 deinitialize**

The **deinitialize** method is called when the **OCL** is no longer needed.

- (EOclReturnValue) deinitialize

# *2.2.3.1 Parameters*

• None

# *2.2.3.2 Return Value*

**OclSuccess** if the method completed successfully; or a specific value of **EOclReturnValue** indicates the error.

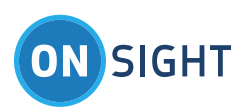

# *2.2.3.3 Discussion*

This function frees resources that were allocated by the **initialize:** method or accumulated during normal library use. Once this function is called, the **OCL** can no longer be used. The **deinitialize:** method is asynchronous. The **OclInitializeNotification::OclInitId\_Deinitialized** notification tells the **HostApp** when the de-initialization of **OCL** is complete. After this, the **OCL** is unusable until another **initialize:** method is called.

# **2.2.4 makeCallWithUri:reconnect**

The **makeCallWithUri:** method initiates a SIP call from the local device to a remote endpoint.

- (EOclReturnValue) makeCallWithUri:(NSString \*)remoteUri reconnect:(bool)reconnect

# *2.2.4.1 Parameters*

- **remoteUri**:
	- o The SIP URI of the remote endpoint.
	- **reconnect**:
		- [optional] This parameter signifies if this call is an attempt to reconnect the immediately previous call. The OCL must have just previously been in a call to the same participant represented by the **remoteUri** parameter. If the **remoteUri** parameter does not match with the previous call, this parameter has no effect. If **reconnect** is not present, the default is FALSE.

# *2.2.4.2 Return Value*

 **OclSuccess** indicates that outgoing call was successfully initiated; or a specific value of **EOclReturnValue** indicates the error if the call could not be started.

# *2.2.4.3 Discussion*

The **makeCallWithUri:** method kicks off the asynchronous process of making a call. The **HostApp** is notified of changes in the call state via the **OclCallStateNotification** notification. Once the **OclCallStateNotification** indicates that the **OclCallConnected** state is reached, the **OclViewController** should be displayed by the **HostApp**. See the **Notifications** and **OclViewController** sections below for details.

#### **2.2.5 makeCallWithContact:reconnect**

The **makeCallWithContact:** method initiates a SIP call from the local device to a remote endpoint.

- (EOclReturnValue) makeCallWithContact:(OclContact \*)callee reconnect:(bool)reconnect

# *2.2.5.1 Parameters*

- **callee**:
	- o The **OclContact** object representing the remote endpoint. The call will be made to the **OclContact address**
- **reconnect**:
	- o [optional] This parameter signifies if this call is an attempt to reconnect the immediately previous call. The **OCL** must have just previously been in a call to the same participant represented by the **address** property of the **callee** parameter. If the **address** property does not match with the previous call, this parameter has no effect. If **reconnect** is not present, the default value is FALSE.

# *2.2.5.2 Return Value*

 **OclSuccess** indicates that outgoing call was successfully initiated; or a specific value of **EOclReturnValue** indicates the error if the call could not be started.

# *2.2.5.3 Discussion*

The **makeCallWithContact:** method kicks off the asynchronous process of making a call. The **HostApp** is notified of changes in the call state via the **OclCallStateNotification** event. Once the **OclCallStateNotification** indicates that the **OclCallConnected** state is reached, the **OclViewController** should be displayed by the **HostApp**. See the **Notifications** and **OclViewController** sections below for details.

#### **2.2.6 acceptCallWithHandle**

The **acceptCallWithHandle:** method is used to accept an incoming call.

- (EOclReturnValue) acceptCallWithHandle:(UInt32)callHandle

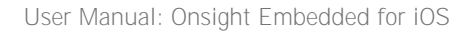

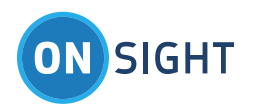

# *2.2.6.1 Parameters*

- **callHandle:**
	- o The handle to the call that is being accepted. The **callHandle** is a value that uniquely identifies the specific call to the **OCL**.

# *2.2.6.2 Return Value*

 **OclSuccess** indicates that incoming call was successfully accepted; or a specific value of **EOclReturnValue** indicates the error if the call could not be accepted.

# *2.2.6.3 Discussion*

The **HostApp** receives an **EOclCallState::OclCallIncoming** notification from **OCL** when an incoming call is received. If the user wants to accept the call, the **HostApp** calls the **acceptCallWithHandle:** method. After a short time, the **OclCallStateNotification** notifies the **HostApp** that the call has reached the **OclCallConnected** state, at which time the **HostApp** should display the **OclViewController**. If the user wants to decline the call, the **HostApp** calls the **endCallWithHandle:** method. See the **Notifications** and **OclViewController** sections below for details.

# **2.2.7 endCallWithHandle**

The **endCallWithHandle:** method ends an existing call, or declines an incoming call.

- (EOclReturnValue) endCallWithHandle:(UInt32)callHandle

### *2.2.7.1 Parameters*

- **callHandle:**
	- o The handle to the call that is ending or being declined.

# *2.2.7.2 Return Value*

 **OclSuccess** indicates that the call was successfully ended; or a specific value of **EOclReturnValue** indicates the error if ending/declining the call caused an error.

# *2.2.7.3 Discussion*

The **endCallWithHandle:** method is used to end a connected call, decline an incoming call, or cancel a call that is the process of being established.

# **2.2.8 appStateTransition**

The **appStateTransition:** method is used by the **HostApp** to inform the **OCL**

- (EOclReturnValue) appStateTransition:(EOclAppStateChange)change

# *2.2.8.1 Parameters*

- **change:**
	- o The type of application state transition that **HostApp** is going through represented by the enum **EOclAppStateChange**.

# *2.2.8.2 Return Value*

 **OclSuccess** indicates that the call was successfully ended; or a specific value of **EOclReturnValue** indicates the error if ending/declining the call caused an error.

#### *2.2.8.3 Discussion*

The **HostApp** must watch for application state changes with the AppDelegate life cycle methods (**applicationWillResignActive, applicationDidEnterBackground,** etc.) and inform the **OCL** of these changes via the **appStateTransition:** method.

#### **2.2.9 loginWithUsername:password**

The **loginWithUsername:password:** method is used by the **HostApp** to log into the Librestream **OAM** server using the standard **username** and **password** pair as credentials.

-(EOclReturnValue) loginWithUsername:(NSString \*)username password:(NSString \*)password

# *2.2.9.1 Parameters*

**username:**

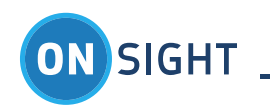

- o the OAM username
- **password:**
	- o the OAM user password corresponding to the username

## *2.2.9.2 Return Value*

- **OclSuccess** indicates the method has successfully kicked off the process of logging in to the OAM server.
- Other return values of **EOclReturnValue** enum indicate the reason for the failure. In these cases, the OAM login was not initiated and the login state remains **OclNotLoggedIn**.

## *2.2.9.3 Discussion*

The method is asynchronous and if it returns **OclSuccess**, the **HostApp** needs to listen for the **OclLoginStateNotification** for the result of the login attempt. If the method does not return **OclSuccess**, the login attempt was abandoned and there is no login activity.

When the login succeeds, the **HostApp** receives an **OclLoginStateNotification** with the **OclLoggedIn** state as a parameter. The **OCL** receives from the OAM server, among other things, Teamlink and SIP login credentials that **OCL** internally uses to try to Teamlink (if necessary) and SIP register. The **HostApp** monitors the SIP registration state by receiving the **OclSipRegistrationStateNotification**. Once the **EOclSipRegistrationState::OclSipRegistered** state is reached, the **OCL** is in a state in which a call can be attempted.

#### **2.2.10 loginWithUsername:token**

The **loginWithUsername:token:** method is used by the **HostApp** to log into the Librestream **OAM** server using the **username** and **token** pair as credentials.

-(EOclReturnValue) loginWithUsername:(NSString \*)username token:(NSString \*)token

# *2.2.10.1 Parameters*

- **username:**
	- o the OAM username
- **token:**
	- o the OAM token (received from Librestream **OAM Token Service**)

# *2.2.10.2 Return Value*

- **OclSuccess** indicates the method has successfully kicked off the process of logging in to the OAM server.
- Other return values of **EOclReturnValue** indicate the reason for the failure. In these cases, the OAM login was not initiated and the login state remains **OclNotLoggedIn**.

#### *2.2.10.3 Discussion*

The method is asynchronous and if it returns **OclSuccess**, the **HostApp** needs to listen for the **OclLoginStateNotification** for the result of the login attempt. If the method does not return **OclSuccess**, the login attempt was abandoned and there is no login activity.

When the login succeeds, the **HostApp** receives a **OclLoginStateNotification** notification with the **OclLoggedIn** state as a parameter. The **OCL** receives from the OAM server, among other things, Teamlink and SIP login credentials that **OCL** internally uses to try to Teamlink (if necessary) and SIP register. The **HostApp** monitors the SIP registration state by receiving the **OclSipRegistrationStateNotification**. Once the **EOclSipRegistrationState::OclSipRegistered** state is reached, the **OCL** is in a state in which a call can be attempted.

#### **2.2.11 logout**

The **logout** method is used by the **HostApp** to log out of the OAM server.

-(EOclReturnValue) logout

# *2.2.11.1 Parameters*

• none

# *2.2.11.2 Return Value*

- **OclSuccess** is returned when the call was successful.
- Other return values of **EOclReturnValue** indicate the reason for the failure.

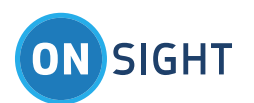

# *2.2.11.3 Discussion*

The method is asynchronous and if it returns **OclSuccess**, the **HostApp** needs to listen to the **OclLoginStateNotification** for the result of the logout attempt. If the method does not return **OclSuccess**, the logout attempt was abandoned and there is no logout activity.

When the logout method is successfully invoked, the **OCL** first internally SIP unregisters and when the SIP unregistered state is reached, the OAM logout is initiated. When the logout succeeds, the **OclNotLoggedIn** state is reached. The **HostApp** monitors the SIP registration state with the **OclSipRegistrationStateNotification**, and the login state with the **OclLoginStateNotification**.

# **2.2.12 overrideUserNames:first:last**

The **overrideUserNames:first:last** method is used to override the names of the user that logs in to the OAM login server.

- (EOclReturnValue) overrideUserNames:(NSString \*)first last:(NSString \*)last

# *2.2.12.1 Parameters*

- **first:**
	- o the override for the first name of the OAM user
- **last:**
	- o the override for the last name of the OAM user

# *2.2.12.2 Discussion*

The method may only be used after OCL has been initialized and before the OAM user login is attempted. It will return an error if used at other times.

To remove the override, use empty strings (@"").

The first and last names will override the OAM user's first and last names that are retrieved from the OAM server when the login succeeds in the following ways:

- In the friendly name presented in the remote endpoint's participant panel; and  $\bullet$
- In the file name of captured still images, provided that the **useFirstLastNamesInImageName** property is set to **YES**.

#### **2.2.13 captureImage**

The **captureImage** method is used by the **HostApp** to initiate a snapshot (image capture) and save the resulting image to a file.

#### -(EOclReturnValue) captureImage

#### *2.2.13.1 Parameters*

none

# *2.2.13.2 Return Value*

- **OclSuccess** is returned when the call is successful.
- Other return values of **EOclReturnValue** indicate the reason for the failure.

# *2.2.13.3 Discussion*

The method is asynchronous and if it returns **OclSuccess**, the **HostApp** needs to listen to the **OclCaptureStateNotification** for the result of the image capture attempt. If the method does not return **OclSuccess**, the image capture was abandoned and there is no further activity.

When the imageCapture method is successfully invoked, the **OCL** initiates an image capture and reports its progress via **OclCaptureStateNotification**. The HostApp will receive **EOclCaptureState::OclCaptureStart** when the image capture starts, **EOclCaptureState::OclCaptureComplete** when it ends, and **EOclCaptureState::OclCaptureError** if an error occurs. Additionally, if the **saveImageToCameraAlbum** property is ON, the image is saved to the camera roll. If this process fails, there is an **EOclCaptureState::OclCaptureCameraRollError** notification indicating the error cause.

#### **2.2.14 inviteGuestWithEmail**

The inviteGuestWithEmail method is used by the HostApp to send an "invite guest" email to a prospective caller.

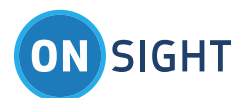

-(EOclReturnValue) inviteGuestWithEmail:(NSString \*)firstName lastName:(NSString \*)lastName address:(NSString \*)emailAddress message:(NSString \*)message expiryHours:(UInt32)expiryHours ignoreDuplicateEmail:(BOOL)ignoreDuplicateEmail callInviterAutomatically:BOOL(callInviterAutomatically)

# *2.2.14.1 Parameters*

- **firstName:**
	- o first name of the person being invited
- **lastName:**
	- o last name of the person being invited
- **emailAddress:**
	- o email address of the person being invited
- **message:**
	- o message to be sent to the person being invited
- **expiryHours:**
	- o number of hours after which the OAM account associated with the invitation expires
- **ignoreDuplicateEmail:**
	- o indicates whether it should ignore any duplicate email address that is already registered and continue sending the invitation
	- **callInviterAutomatically:**
		- o indicates whether the guest user should call the inviter automatically after logging in

# *2.2.14.2 Return Value*

- **OclSuccess** is returned when the call is successful.
- Other return values of **EOclReturnValue** indicate the reason for the failure.

# *2.2.14.3 Discussion*

The method sends an invite guest request to the OAM server. If it returns **OclSuccess**, an invite guest request has successfully been sent to the OAM server. Any other return value is an error code indicating what went wrong. The result of an invite guest request is then posted in **OclInviteGuestNotification**. If the result is **OclInviteSuccess**, the OAM server has successfully created the OAM account associated with the invitation and sent an email to the prospective guest inviting them to download and use the Onsight Connect application. Any other result value is an error code indicating what went wrong.

# **2.2.15 inviteGuestWithSms**

The inviteGuestWithSms method is used by the HostApp to send an "invite guest" text message to a prospective caller.

-(EOclReturnValue) inviteGuestWithSms:(NSString \*)firstName lastName:(NSString \*)lastName address:(NSString \*)phoneNumber message:(NSString \*)message expiryHours:(UInt32)expiryHours callInviterAutomatically:BOOL(callInviterAutomatically)

# *2.2.15.1 Parameters*

- **firstName:**
	- o first name of the person being invited
- **lastName:**
	- o last name of the person being invited
- **phoneNumber:**
	- o mobile phone number of the person being invited
- **message:**
	- o message to be sent to the person being invited
- **expiryHours:**
	- o number of hours after which the OAM account associated with the invitation expires
- **callInviterAutomatically:**
	- o indicates whether the guest user should call the inviter automatically after logging in

# *2.2.15.2 Return Value*

- **OclSuccess** is returned when the call is successful.
- Other return values of **EOclReturnValue** indicate the reason for the failure.

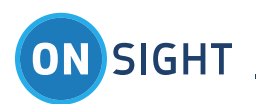

# *2.2.15.3 Discussion*

The method sends an invite guest request to the OAM server. If it returns **OclSuccess**, an invite guest request has successfully been sent to the OAM server. Any other return value is an error code indicating what went wrong. The result of an invite guest request is then posted in **OclInviteGuestNotification**. If the result is **OclInviteSuccess**, the OAM server has successfully created the OAM account associated with the invitation and sent a text message to the prospective guest inviting them to download and use the Onsight Connect application. Any other result value is an error code indicating what went wrong.

# **2.2.16 changePassword**

The **changePassword** method is used by the **HostApp** to change password for OAM user.

-(EOclReturnValue) changePassword:(NSString \*)userName oldPassword:(NSString \*)oldPassword newPassword:(NSString \*)newPassword

# *2.2.16.1 Parameters*

- **userName:**
	- o the OAM username
- **oldPassword:**
	- o the old or expired password corresponding to the username
- **newPassword:**
	- o the new password corresponding to the username

# *2.2.16.2 Return Value*

- **OclSuccess** is returned when the call is successful.
- Other return values of **EOclReturnValue** indicate the reason for the failure.

# *2.2.16.3 Discussion*

The method sends a change password request to the OAM server. If it returns **OclSuccess**, a change password request has successfully been sent to the OAM server. Any other return value is an error code indicating what went wrong. The result of a change password request is then posted in **OclChangePasswordNotification**. If the result is **OclChangePasswordSuccess**, the OAM server has successfully changed the password for OAM user. Any other result value is an error code indicating what went wrong. There will be two cases where this method is used:

- 1. [Optional] If the **HostApp** wants to provide a way for the current logged in user to change his/her password, the **HostApp** needs to provide UI to accept the old and new passwords that get passed into this method.
- 2. [Mandatory if using **inviteGuest**] If the guest user initially logs in with the temporary password provided by the OAM server, the OAM server will force the guest user to change the password. In this case, the **HostApp** will receive the **OclLoginStateNotification** with **EOclLoginReason** of **OclLoginPasswordExpired**. In response to this notification, the **HostApp** must present UI to accept the old and new passwords from the guest user. The old and new passwords are passed into this method. The **HostApp** needs to wait for **OclChangePasswordSuccess**, after which the guest user is allowed to login again with the new password.

# **2.2.17 dumpLogsIntoDirectory**

The **dumpLogsIntoDirectory** method is used by the **HostApp** to create a directory and place the OCLib Log files into the specified directory.

-(EOclReturnValue) dumpLogsIntoDirectory:(NSString \*)directory

# *2.2.17.1 Parameters*

- **directory:**
	- o the name of the directory

# *2.2.17.2 Return Value*

- **OclSuccess** is returned when the call is successful.
	- Other return values of **EOclReturnValue** indicate the reason for the failure.
		- o **OclNotInialized** indicates OCLib has not been initialized.
		- o **OclInternalError** an internal error has occurred.

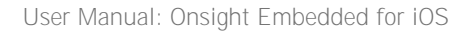

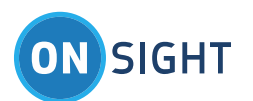

# *2.2.17.3 Discussion*

The method creates the directory and places the log files into it. If it returns **OclSuccess**, the directory was created and log files were placed within it. Any other return value is an error code indicating what went wrong. Log files are needed only if you request troubleshooting assistance from Librestream otherwise they are not necessary to access.

# **2.2.18 shareImage**

The **shareImage** method is used to share an image with the remote participant.

- (EOclReturnValue) shareImage:(NSString \*)filename;

### *2.2.18.1 Parameters*

- **filename:**
	- o the file name of the image to be shared

### *2.2.18.2 Return Value*

- **OclSuccess** is returned when the call is successful.
- Other return values of **EOclReturnValue** indicate the reason for the failure.
	- o **OclNotInialized** indicates OCLib has not been initialized.
	- o **OclNotAllowed** image sharing is only allowed when connected in an **Onsight** call to another **Onsight** participant

### *2.2.18.3 Discussion*

The **shareImage** method shares a specified image with the remote participant. As the image share progresses, image sharing state changes are passed to the **HostApp** via the **OclImageShareStateNotification**. Once the **OclImageShareStarted** state is reached, the specified image is sent to the remote participant. During the transfer, an image transfer window provides progress. When it reaches 100%, the transfer window clears, the image is now shared and the collaboration on the image can commence.

If an existing image is already being shared, calling **shareImage** with a new file name causes the existing shared image to be saved with the current telestration, the new shared image to be transferred to the remote endpoint and the new shared image to be displayed on the screen.

**2.2.19 stopImageSharing**

The **stopImageSharing** method is used to end image sharing.

- (EOclReturnValue) stopImageSharing

#### *2.2.19.1 Parameters*

• None

#### *2.2.19.2 Return Value*

- **OclSuccess** is returned when the call is successful.
	- Other return values of **EOclReturnValue** indicate the reason for the failure.
		- o **OclNotInialized** indicates OCLib has not been initialized.
		- OclNotAllowed -
			- Image sharing related methods can only be called when connected in an **Onsight** call to another participant.
			- Trying to end image sharing when in the **OclImageShareStopped** state.

#### *2.2.19.3 Discussion*

If image sharing is in progress, this method ends the image sharing regardless of whether the image sharing was started locally or remotely. At this point, the telestration that was drawn on the shared image will be saved into the image so it acn be drawn on the image if the image is shared again.

# <span id="page-20-0"></span>**2.3 OclInterface Properties**

The **OclInterface** class has the following properties giving easy access to current state.

**2.3.1 initialized** @property (readonly) BOOL initialized

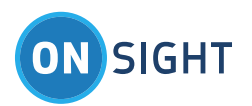

# *2.3.1.1 Discussion*

The **initialized** property retains the initialized/deinitialized state of the **OCL**. It matches the value of the last **OclInitializeNotification** event.

The initial value is **FALSE**.

## **2.3.2 sipRegistrationState**

@property (readonly) EOclSipRegistrationState sipRegistrationState

# *2.3.2.1 Discussion*

The **sipRegistrationState** property allows the **HostApp** to check the current SIP registration state. It matches the value of the last **OclSipRegistrationNotification** event.

The initial value is **OclSipUnregistered**.

**2.3.3 callState** @property (readonly) EOclCallState callState

# *2.3.3.1 Discussion*

The **callState** property allows the **HostApp** to check the state of the current incoming or outgoing SIP call. It matches the value of the last **OclCallStateNotification** event.

The initial value is **OclCallDisconnected**.

**2.3.4 videoState** @property (readonly) EOclVideoState videoState

# *2.3.4.1 Discussion*

The **videoState** property allows the **HostApp** to check the state of the video stream. It matches the value of the last **OclVideoStateNotification** event.

The initial value is **OclVideoStopped**.

**2.3.5 version** @property (readonly) NSString \* version

# *2.3.5.1 Discussion*

The **version** property presents the version of the **OCL** as a string.

**2.3.6 deleteImagesAfterTransfer** @property (readwrite) BOOL deleteImagesAfterTransfer

# *2.3.6.1 Discussion*

The **deleteImagesAfterTransfer** property allows the **HostApp** to control whether the library deletes captured still image files after they are successfully transferred to the remote endpoint, and when the library de-initializes.

The initial value is **FALSE**.

**2.3.7 useFirstLastNameInImageName** @property (readwrite) BOOL useFirstLastNameInImageName

# *2.3.7.1 Discussion*

The **useFirstLastNameInImageName** property controls whether the first and last names of the current user are used in the name of captured still images. If this property is set to **TRUE**, the name of still images follow the form **IMG\_nnnn\_<First><Last>.jpg**, where **nnnn** is an increasing number and **<First>** and **<Last>** represent the first and last name of the user. If this property is set to **FALSE**, the image name format is **IMG\_nnnn.jpg**.

The initial value is **FALSE**.

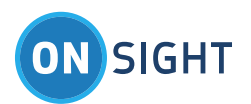

**2.3.8 saveImagesToCameraAlbum** @property (readwrite) BOOL saveImagesToCameraAlbum

# *2.3.8.1 Discusson*

The **saveImagesToCameraAlbum** property controls whether captured still images are saved to the Camera Roll Album.

The initial value is FALSE.

**2.3.9 burnTelestrationOnCameraAlbumImages** @property (readwrite) BOOL burnTelestrationOnCameraAlbumImages

# *2.3.9.1 Discussion*

The **burnTelestrationOnCameraAlbumImages** they are saved into the Camera Roll Album. Still images captured in the Librestream Onsight system store telestration into an Exif tag so that when the image is displayed, the telestration's visibility is controllable. The Camera Roll images do not support telestration save in the Exif tag so if this property is set, the telestration is burned onto the image. If the property is set to FALSE, the telestration does not appear on the Camera Roll image and can no longer be retrieved.

The initial value is TRUE.

**2.3.10 loginState** @property (readonly) EOclLoginState loginState

# *2.3.10.1 Discusson*

The **loginState** property indicates the login state of the **OCL** represented by the enum **EOclLoginState**.

The initial value is **OclNotLoggedIn**.

**2.3.11 basConfiguration** @property (readwrite) EOclBandwidthAdaptiveStreaming basConfiguration

# *2.3.11.1 Discusson*

The **basConfiguration** property is used to set the BAS feature of the **OCL** and find out what the current setting is. Setting the **basConfiguration** property to **OclBasUseDefault**, changes the internal **BAS** setting to the domain default provided by the login server (**OAM**). Changes made to the property result in **OclSettingChangedNotification** events being sent to the **HostApp**.

The initial value is **OclBasEnabledForCellularOnly**.

**2.3.12 callInfo** @property (readonly) OclCallInfo callInfo

# *2.3.12.1 Discussion*

The **callInfo** property returns an **OclCallInfo** object containing information about the current call, including:

- NSString \*callerName name of the caller
- NSString \*callerAddress address of the caller
- BOOL incoming TRUE for incoming calls, FALSE for outgoing calls
- BOOL encrypted TRUE for encrypted calls, FALSE otherwise
- BOOL remoteRecording TRUE if the caller is recording, FALSE if not
- NSString \*appVersion version number of the caller's program

The **remoteRecording** and **appVersion** fields become available when the **HostApp** receives **OclRemoteRecordNotification** and **OclRemoteVersionNotificaton** notifications, respectively. If the program is not in a call, all returned fields are undefined.

**2.3.13 systemHealth**

@property (readonly) OclSystemHealth systemHealth

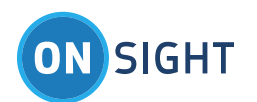

# *2.3.13.1 Discussion*

The **systemHealth** property returns an **OclSystemHealth** object containing information about the **OCL**

- EOclSystemHealth networkInterface state of the network interface
- EOclSystemHealth onsightAccountService state of the Onsight Account Service
- $\bullet$  EOclSystemHealth sipRegistration state of the SIP registration
- EOclSystemHealth ciscoRegistration state of the Cisco registration
- EOclSystemHealth teamLinkRegistration state of the TeamLink registration
- EOclSystemHealth remoteManagement state of the remove management service

## **2.3.14 enableGpsLocationUpdates**

@property (readwrite) BOOL enableGpsLocationUpdates

# *2.3.14.1 Discussion*

The **enableGpsLocationUpdates** property controls whether to save location information (GPS coordinates) into the Exif tags of captured images.

The default value is FALSE.

### **2.3.15 personalContacts**

@property (readonly) NSArray \*personalContacts

# *2.3.15.1 Discussion*

The **personalContacts** property is used to obtain the personal contacts of the currently logged in user. After a user successfully logs into OAM, the user's personal contacts are received by OCL from the login server (OAM), and the HostApp is informed of their availability with the **OclPersonalContactsUpdatedNotification** event. After this event, the **personalContacts** property contains an array of zero or more **OclContact** objects.

If the logged in user's personal contacts are updated elsewhere (on OAM or a full Onsight client application), OAM sends these changes to **OCL**, which notifies the **HostApp** of the changes with the same **OclPersonalContactsUpdatedNotification** event. This event indicates the **personalContacts** property has a new array of **OclContact** objects with the changes included.

# **2.3.16 imageShareState**

@property (readonly) EOclImageShareState imageShareState

# *2.3.16.1 Discussion*

The **imageShareState** property indicates the current state of image sharing within **OCL**. Notifications of changes to the state are provided to the **HostApp** using the **OclImageShareStateNotification** event.

# <span id="page-23-0"></span>**2.4 OclInterface Notifications**

The **OCL** uses the **iOS NSNotificationCenter** to notify the **HostApp** about interesting events, status and errors that occur in the library. The **userInfo NSDictionary** contains parameters that are specific for each notification.

Note: All OCL notifications are posted on the HostApp's main thread.

#### **2.4.1 OclSipRegistrationStateNotification**

Before a SIP call can be placed or received, the local endpoint must be registered with a SIP registrar (server). SIP registration is automatically initiated by the **OCL** after it reaches the **OclLoggedIn** state. As the SIP registration progresses, SIP registration state updates are sent to the **HostApp** via **OclSipRegistrationStateNotification** notification.

The **userInfo** parameter contains the following keys:

 **kOclSipRegistrationStateKey:** This key identifies the new SIP registration state, and can take one of the values of the enum **EOclSipRegistrationState**.

The notifications are mostly informational in nature; the HostApp doesn't need to respond in any way with the OCL. The HostApp may want to present some sort of UI to let the user know that the SIP registration through **OCL** is progressing.

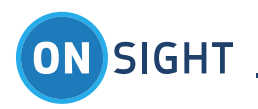

Once the **EOclSipRegistrationState::OclSipRegistered** state is reached, the **OCL** is ready to accept incoming or make outgoing SIP calls.

# **2.4.2 OclCallStateNotification**

When an outgoing call is made with the **makeCallWtihUri:** method, call progress state updates are sent to the **HostApp** via **OclCallStateNotification** notifications.

The **userInfo** parameter contains the following keys:

- **kOclCallStateKey**: This key identifies the new call state, and can take one of the values of the enum **EOclCallState**.
- **kOclCallHandleKey**: This key identifies the call handle for the specific call to which this notification refers. The call handle is used as a parameter for **acceptCallWithHandle:** and **endCallWithHandle:** methods. The call handle is first identified to the **HostApp** in the **OclCallIncoming** notification for incoming calls, and in the **OclCallInProgress** notification for outgoing calls.
- **kOclCallEndReasonKey**: This key is present in the **OclCallStateNotification** if the **kOclCallStateKey** is set to **EOclCallState::OclCallDisconnected**, which signifies the end of a call. It gives a reason why the call ended and takes one of the values of **EOclEndCallReason.**
- **kOclCallerNameKey**: This key identifies the name of the caller and is only present if the **kOclCallStateKey** is set to **EOclCallState::Incoming.**
- **kOclCallerAddressKey**: This key identifies the address of the caller and is only present if the **kOclCallStateKey** is set to **EOclCallState::Incoming.**

Some of the notifications are informational in nature. The **HostApp** may want to present some sort of UI to let the user know that the call through **OCL** is progressing.

There are some notifications that require the **HostApp** to take action.

- **EOclCallState::OclCallConnected:** When this notification arrives, the **HostApp** should display the **OclViewController**. See the **OclViewController** section below.
- **EOclCallState::OclCallIncoming**: When the **OclCallIncoming** notification arrives, the **HostApp** should present some UI to notify the user of the incoming call and present Accept or Decline options. When the user chooses, the **HostApp** must call one of the **acceptCallWithHandle:** or **endCallWithHandle:** methods to accept or decline the incoming call. This is the first time that the **HostApp** sees the call handle (via the **kOclCallHandleKey**) for incoming calls. It should be saved at this point so that the **HostApp** can work with the call (like declining or accepting it).
- **EOclCallState::OclCallInprogress:** When the **OclCallInprogress** notification arrives, if the **HostApp** has made the outgoing call, this is the first time that the **HostApp** sees the call handle (via the **kOclCallHandleKey**). It should be saved at this point so that the **HostApp** can work with the call (like cancelling it).

# **2.4.3 OclVideoStateNotification**

When the **OclViewController** starts streaming video to the remote endpoint, the **HostApp** is notified using **OclVideoStateNotification** notification. The **kOclVideoStateKey** key in the **userInfo** parameter identifies the new video stream state, and can take one of the values of the enum **EOclVideoState**.

# **2.4.4 OclButtonPressedNotification**

The **OclViewController** UI contains a hang-up button. When the hang-up button is pressed and released, the **HostApp** is notified with the **OclButtonPressedNotification** notification.

The **kOclButtonIdKey** key in the **userInfo** parameter identifies which button was pressed and released. The value can be one of the following:

**•** OclButtonId HangUp – The hang-up button was pressed and released. The HostApp handles the hang up button press. It may want to put up a confirmation or it may want to disable the hang-up button for periods of time. Whatever the case, when the time is right, **HostApp** must initiate the hang-up action by calling the **endCallWithHandle:** method. If there is no extra processing required, the **OclButtonId\_HangUp** button would simply call the **endCallWithHandle:** method.

# **2.4.5 OclErrorNotification**

The **OclErrorNotification** notification identifies errors that have asynchronously occurred in the **OCL**.

The **kOclErrorIdKey** key in the **userInfo** parameter identifies the specific error. The value can be one of the following:

 **OclErrorId\_NetworkNotFound** - The **OCL** posts this error to inform the **HostApp** that there are no WiFi or cellular networks available for the **OCL** to use.

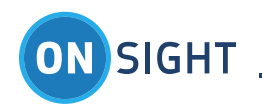

 **OclErrorId\_NetworkError** The **OCL** posts this error to indicate that a call has ended because the network that the call had been using has been lost.

# **2.4.6 OclInitializationNotification**

The **OclInitializationNotification** notification identifies the initialization state of the **OCL**.

The **kOclInitIdKey** key in the **userInfo** parameter identifies the specific state. The value can be on of the following:

- **OclInitId\_Initialized** The **OCL** posts this notification to indicate that the **OCL** is now initialized and ready for use. After the **initialize:** method is called, the **HostApp** must wait for this notification before using the rest of the **OCL**.
- **OclInitId\_Deinitialized** The **OCL** posts this notification to indicate that the **OCL** has been deinitialized and can no longer be used. After the **deinitialize:** method is called, this notification signals that the de-initialization process is complete.
- **OclInitId\_Failure** The **OCL** posts this notification to indicate that the initialization of the **OCL** has failed.

### **2.4.7 OclLoginStateNotification**

The **OclLoginStateNotification** identifies the login state of the **OCL**.

The **userInfo** parameter is a dictionary of values identified by the following keys:

- The **kOclLoginStateKey** identifies the new login state that was just reached and takes one of the values of the **EOclLoginState** enum.
- The **kOclLoginReasonKey** identifies further information about the login state change, and takes one of the values of the **EOclLoginReason** enum.
- The **kOclLoginStatusCodeKey** identifies a standard HTTP status code if the **kOclLoginReasonKey** is equal to EOclLoginReason::OclLoginHttpCode or an internal server status code if the kOclLoginReasonKey is equal to **EOclLoginReason::OclLoginServerCode.** For all other values in **kOclLoginReasonKey**, this parameter is irrelevant.

### **2.4.8 OclCaptureStateNotification**

The **OclCaptureStateNotification** identifies the image capture state of the **OCL** as identified by the capture state key, which takes one of the values of **EOclCaptureState** enum.

The **userInfo** parameter is a dictionary of values identified by the following keys:

- The **kCaptureStateKey** identifies the new image capture state that was just reached and takes one of the values of the **EOclCaptureState** enum.
- The **kCaptureFileNameKey** identifies the file name of the captured image if the **kCaptureState** is equal to **EOclCaptureState::Complete**. For all other values in **kCaptureStateKey**, this parameter is irrelevant.
- The **kCaptureStatusCodeKey** identifies the initiator (local or remote) of the image capture if the **kCaptureStateKey** is equal to **EOclCaptureState::Start**, or an error **EOclCaptureState::Error**. For all other values in **kCaptureStateKey**, this parameter is irrelevant.

A normal image capture goes through the following process:

- When the image capture is initiated, an **OclCaptureStateNotification** event is received by the app with the capture state set to **OclCaptureStateStart**, and a status code parameter indicating whether the capture was initiated locally or remotely.
- When the capture completes, an **OclCaptureStateNotification** event is received with the capture state set to OclCaptureComplete. At this point, the image was been written into the app's sandbox (its own area of the device's flash storage).
- If the **saveImagesToCameraAlbum** property is set to ON, the **OCL** will also save the image into the camera roll. If this process gets an error, the app will receive an **OclCaptureStateNotification** event with the capture state set to **OclCaptureCameraRollError.**

The **OclCaptureStateNotification** event with the **OclCaptureStateError** capture state indicates that the capture to the sandbox has failed, and there is no attempt to write the image to the camera roll.

# **2.4.9 OclSystemHealthNotification**

The **OclSystemHealthNotification** occurs when some part of the system health has changed. The **kOclSystemHealthkey** key in the userInfo parameter identifies the current system health. You can also query the **systemHealth** property and compare it to the previous value to see what has changed.

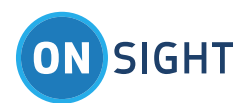

# **2.4.10 OclRemoteVersionNotification**

The **OclRemoteVersionNotification** occurs when the remote app version number has been obtained. The **kOclRemoteVersionKey** key in the **userInfo** parameter identifies the version number of the remote endpoint. You can also query the **appVersion** field of the **callInfo** property.

# **2.4.11 OclRemoteRecordNotification**

The OclRemoteRecordNotification occurs when the remote participant's recording state has changed. The kOclRemoteRecordKey key in the **userInfo** parameter identifies the state of remote record. You can also query the **remoteRecording** field of the **callInfo** property and compare it to the previous value to see if the state has changed.

### **2.4.12 OclInviteGuestNotification**

The **OclInviteGuestNotification** occurs when the OAM server has processed a guest invitation request. The **kOclInviteGuestResultKey** key in the **userInfo** parameter identifies the result of a guest invitation request and takes one of the values of the **EOclInviteGuestResult** enum.

### **2.4.13 OclChangePasswordNotification**

The **OclChangePasswordNotification** occurs when the OAM server has processed a change password request. The **kOclChangePasswordResultKey** key in the **userInfo** parameter identifies the result of a guest invitation request and takes one of the values of the **EOclChangePasswordResult** enum.

### **2.4.14 OclImageShareStateNotification**

The **OclImageShareStateNotification** event occurs when there is a change in the image share state. The **kOclImageShareStateKey** in the **userInfo** parameter identifies the new image sharing state (**EOclImageShareState** enum). The image sharing state can always be checked with the **imageShareState** property.

### **2.4.15 OclImageShareNewImageNotification**

The **OclImageShareNewImageNotification** event occurs when a new image is being shared. Once the image sharing state reaches **OclImageShareStarted**, the shared image can be changed by calling the **shareImage** method again with a different image file name. The remote participant can also change the shared image. When a different image is shared, **OCL** lets the **HostApp** know using the **OclImageShareNewImageNotification** event. The file name of the new shared image is retrieved from the **userInfo** parameter using the **kOclImageShareFileNameKey**.

# **2.4.16 OclImageShareErrorNotification**

The **OclImageShareErrorNotification** event occurs when there is an error somewhere in the image sharing process. The error code is available from the **userInfo** parameter using the **kOclImageShareErrorCodeKey**.

# **2.4.17 OclPersonalContactsUpdatedNotification**

The **OclPersonalContactsUpdateNotification** event tells the **HostApp** available via the **personalContacts** proper elsewhere (on the OAM website or at a full **Onsight** client) and the updated list is now available via the **personalContacts** property.

#### **2.4.18 OclSettingChangedNotification**

The **OclSettingChangedNotification** event informs the **HostApp** that one of the settings type properties have changed internally within **OCL**. The **kOclSettingChangedKey** within the **userInfo** parameter indicates which setting has changed.

# <span id="page-26-0"></span>**2.5 Permissions**

The **OCL** requires the following permissions and/or features:

- Required background modes:
	- o Voip
	- o Audio
- Required device capabilities:
	- o Armv7
	- o Forward-facing camera only in an effort to eliminate having to support under-powered iDevices
- Application uses WiFi
- Location services if GPS or access to Camera Roll is required (Production requirements)

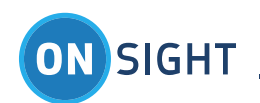

- **NSLocationWhenInUseUsageDescription** or **NSLocationAlwaysUsageDescription** in iOS8 and later, if GPS is required, include one of these keys in **Info.plist** to describe the reason for using GPS information. The first key is for accessing GPS info only when the app is in the foreground, and the latter is for accessing GPS info when the app is in the foreground or background.
	- o If the **HostApp** requires GPS location information, the **HostApp** also needs to call **CLLocationManager::requestWhenInUseAuthorization** or **CLLocationManager::requestAlwaysAuthorization**, depending on which key is used in the **Info.plist** file. These selectors are only available in iOS8 and later so a call to **respondsToSelector** is necessary to avoid crashing in older OS versions.
- In iOS8 and later, an application must first ask for permission before using notifications to inform the user of some event when the application is in the background. Therefore, if the **HostApp** is using **OCLib** and wants to inform the user of incoming calls when the **HostApp** is in the background, the **HostApp** must ask the user for notification permission by making a call to **[[UIApplication sharedApplication] registerUserNotificationSettings:]** during startup. This selector is only supported in iOS8 and later so a call to **respondsToSelector** is necessary to avoid crashing in older OS versions.
- In iOS8, the user must give the **HostApp** permission to use the camera. If **OCLib** does not have access, the **initialize** selector returns **OclMissingPermission**. The **HostApp** can check permission using **[AVCaptureDevice authorizationStatusForMediaType:AVMediaTypeVideo]**, and request permission using **[AVCaptureDevice requestAccessForMediaType: AVMediaTypeVideo]**. The first time **requestAccessForMediaType** is called (or the camera hardware is accessed in **OCLib**), the user will be presented with an OS dialog asking for permission. Subsequent calls will not result is this dialog being presented. If the user says "no", the HostApp can see this by calling the authorizationStatusForMedia selector and looking for a **AVAuthorizationStatusDenied** status**.** Since **OCLib** is nearly useless without camera access, the **HostApp** may want to ask the user to go to the HostApp's privacy settings and enable Camera access. A few more notes:
	- o Changing any privacy setting for **HostApp** will cause the OS to immediately terminate **HostApp**.
	- o For testing purposes, privacy settings can be reset in **Settings->General->Reset->Reset Location & Privacy**.

# <span id="page-27-0"></span>3 OclViewController

The **OclViewController** is a full screen view controller that presents a minimalist **Onsight Connect** collaboration screen. When the **OclCallConnected** state is reached, the **HostApp should make** the view controller active, such that it appears on the display.

The **OclViewController** has the following visual components:

- When the view controller appears, it immediately starts the viewfinder functionality that shows what the user is pointing the device's camera at (the video is NOT being shared (streamed) to the remote participant at this point).
- The view controller has a single button in the top right corner that allows the user to hang up the call.
- Immediately to the left of the hang up button, the view controller displays a set of status icons that indicate the following:
	- o **C**<sup>on</sup> Video sharing on/off The video sharing capability is remotely initiated in the HostApp by the remote participant using the **Onsight Connect for Windows** client software. While the video is being shared from the iOS device to the remote participant, this icon will be visible.
	- o Warnings available Communications warnings occur whenever there are transmission problems with the host. When this happens, the warnings are added to a list and this icon becomes visible. While visible, the user can tap anywhere in the status bar region to display the list of warnings. Tapping anywhere outside the list will cause it to go away.
	- $\circ$  Recording active Whenever the remote host is recording the current call, this icon will be visible.
	- $\circ$  Microphone muted Whenever the remote host has muted the device's microphone, this icon will be visible.
	- $\sim$   $\bullet$  Speakers muted Whenever the remote host has muted the device's audio output, this icon will be visible.
- The image capture capability is remotely initiated in the **HostApp** by the remote participant using the **Onsight Connect for Windows** client software. When the image is captured, a pop-up window appears in the **OclViewController** showing progress as the still image is captured and transferred from the iOS device to the remote participant.

# <span id="page-27-1"></span>**3.1 OclViewController Methods**

The **OclViewController** class contains the following methods.

# **3.1.1 init**

The **init:** method is called to initialize a new **OclViewController** object immediately after memory for the object has been allocated.

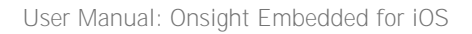

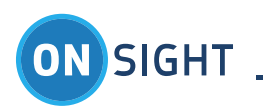

# - (id) init:(OclInterface \*)ocl

# *3.1.1.1 Parameters*

 $\bullet$  ocl:

o An instantiated OclInterface object through which the **OclViewController** talks to the rest of the **OCL**

# *3.1.1.2 Return Value*

• An initialized object.

# *3.1.1.3 Discussion*

The **init:** method is used along with the **alloc:** method to create an instance of the **OclViewController** class as follows:

OclInterface \*ocl = [[OclInterface alloc] init]; OclViewController \*vc = [[OclViewController alloc] init:ocl];

# **3.1.2 setInForeground**

The **setInForeground:** method is called to inform the **OclViewController** when the application goes into and out of foreground execution mode.

- (void) setInForeground:(BOOL)foreground

# *3.1.2.1 Parameters*

- foreground:
	- o TRUE if the application is entering the foreground, FALSE if the application is leaving the foreground.

# *3.1.2.2 Return Value*

None

# *3.1.2.3 Discussion*

The **setInForeground:** method is used to inform the **OclViewController** that the application has entered or left foreground mode. This allows the controller to enable and disable its internal OpenGL drawing engine and to conserve resources when not needed. This method should be called from the AppDelegate's applicationWillResignActive: method with FALSE as the parameter. It should also be called from the AppDelegate's applicationDidBecomeActive: method with TRUE as the parameter.

# **3.1.3 configureControls**

The **configureControls** method is called to inform the **OclViewController** that it should configure the state of its internal controls based on the current state of the OCL interface.

- (void) configureControls

# *3.1.3.1 Parameters*

None

# *3.1.3.2 Return Value*

None

# *3.1.3.3 Discussion*

The **configureControls** method is primarily used by the OCL interface to tell the **OclViewController** that it should update its internal state based on the interface's current state. It is called whenever significant state events happen within the interface. While not really intended for external use, it won't do any harm to call this method at any time during the execution of the client program.

# **3.1.4 showModal**

The **showModal:** method is called to display a popup view modally.

- (void) showModal:(UIView \*)view

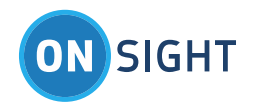

# *3.1.4.1 Parameters*

- view:
	- o The view to be displayed modally.

# *3.1.4.2 Return Value*

• None

# *3.1.4.3 Discussion*

The **showModal:** method is used to display a popup modal view over top of the **OclViewController**. While the view is displayed, all other controls on the screen are grayed out and disabled. Tapping the screen anywhere outside the view will cause it go away.

# **3.1.5 hideModal**

The **hideModal:** method is called to hide a specific modal view. If that view is NOT the current modal view as displayed by the **showModal:** method, no action is taken.

- (void) hideModal:(UIView \*)view

# *3.1.5.1 Parameters*

- view:
	- o The modal view to be hidden.

# *3.1.5.2 Return Value*

• None

# *3.1.5.3 Discussion*

The **hideModal:** method is used to hide a specific modal popup view as displayed by the **showModal:** method. If the view passed into the method is the current modal view, it is hidden. If it isn't the current modal view, no action is taken.

# **3.1.6 hideModal**

The **hideModal** method is called to hide the current modal view.

- (void) hideModal

# *3.1.6.1 Parameters*

• None

# *3.1.6.2 Return Value*

• None

# *3.1.6.3 Discussion*

The **hideModal:** method is used to hide the current modal popup view as displayed by the **showModal:** method. If there is no current modal view, no action is taken.

# <span id="page-29-0"></span>**3.1.7 showMessage:title:buttons:timeout:defaultResult**

The **showMessage:** method is called to display a popup alert. It provides several standard sets of buttons that can be displayed and it returns a value indicating which button was pressed to dismiss the alert. A timeout can also be used to dismiss the alert after a certain amount of time, regardless of whether or not a button has been pressed. This method does not return until one of the buttons is pressed or the timeout occurs.

- (EAlertResult) showMessage:(NSString \*)message title:(NSString \*)title buttons:(EAlertButtons)buttons timeout:(double)timeout defaultResult:(EAlertResult)defaultResult

# *3.1.7.1 Parameters*

- message:
	- o The message to be displayed within the alert box.
- title:

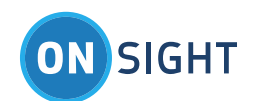

- o The title to be displayed at the top of the alert box.
- buttons:
	- o Specifies which set of buttons should be displayed within the alert box and must be one of the following:
		- AlertButtonsOK
			- **AlertButtonsOKCancel**
			- AlertButtonsAbortRetryIgnore
			- **AlertButtonsYesNoCancel**
			- **AlertButtonsYesNo**
			- AlertButtonsRetryCancel
- timeout:
	- o The number of seconds that the method should wait for the user to press one of the buttons. If this time period expires, the **defaultResult** value is returned. If this value is zero, no timeout will occur.
	- defaultResult:
		- o The value to be returned if a timeout occurs.

# *3.1.7.2 Return Value*

• The return value indicates which button was pressed to dismiss the alert. If the alert was dismissed by a timeout, the **defaultResult** value is returned.

# *3.1.7.3 Discussion*

The **showMessage:** method displays a popup alert and waits for the user to press one of the buttons. An optional timeout value can be used to return a default result after waiting the specified period without the user pressing a button.

If **showMessage:** (or **showError:**) is called while a previous call to either is still displaying its alert, the first alert will be dismissed before showing the new one. In other words, you can only have one alert on the screen at a time.

### **3.1.8 showMessage:buttons:timeout:defaultResult**

The **showMessage:** method is called to display a popup alert. This version of the method uses the title as specified by the **messageTitle** property rather than passing a specific title to this method. See the documentation for the full version of **[showMessage:](#page-29-0)** for further specifics and discussion.

- (EAlertResult) showMessage:(NSString \*)message buttons:(EAlertButtons)buttons timeout:(double)timeout defaultResult:(EAlertResult)defaultResult

#### **3.1.9 showMessage:buttons:defaultResult**

The **showMessage:** method is called to display a popup alert. This version of the method uses the title as specified by the **messageTitle** property and a timeout value of zero (thus disabling the timeout functionality). See the documentation for the full version of **[showMessage:](#page-29-0)** for further specifics and discussion.

- (EAlertResult) showMessage:(NSString \*)message buttons:(EAlertButtons)buttons defaultResult:(EAlertResult)defaultResult

# **3.1.10 showMessage**

The **showMessage:** method is called to display a popup alert. This version of the method uses the default title (as specified by the **messageTitle** property), a simple OK button (as specified by **AlertButtonsOK**), and a timeout value of zero (thus disabling the timeout functionality), . See the documentation for the full version of **[showMessage:](#page-29-0)** for further specifics and discussion.

- (EAlertResult) showMessage:(NSString \*)message

# **3.1.11 showError:buttons:timeout:defaultResult**

The **showError:** method is called to display a popup alert. This version of the method uses the title as specified by the **errorTitle** property rather than passing a specific title to this method. See the documentation for the full version of **[showMessage:](#page-29-0)** for further specifics and discussion.

- (EAlertResult) showError:(NSString \*)message buttons:(EAlertButtons)buttons timeout:(double)timeout defaultResult:(EAlertResult)defaultResult

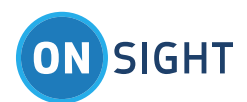

# **3.1.12 showError:buttons:defaultResult**

The **showError:** method is called to display a popup alert. This version of the method uses the title as specified by the **errorTitle** property and a timeout value of zero (thus disabling the timeout functionality). See the documentation for the full version of **[showMessage:](#page-29-0)** for further specifics and discussion.

- (EAlertResult) showError:(NSString \*)message buttons:(EAlertButtons)buttons defaultResult:(EAlertResult)defaultResult

## **3.1.13 showError**

The **showError:** method is called to display a popup alert. This version of the method uses the default title (as specified by the **errorTitle** property), a simple OK button (as specified by **AlertButtonsOK**), and a timeout value of zero (thus disabling the timeout functionality), . See the documentation for the full version of **[showMessage:](#page-29-0)** for further specifics and discussion.

- (EAlertResult) showError:(NSString \*)message

### **3.1.14 addWarning**

The **addWarning** method is called to add a warning message to the list of warnings.

- (int) addWarning:(NSString \*)text

### *3.1.14.1 Parameters*

- $\bullet$  text:
	- o The warning message to be added to the list.

### *3.1.14.2 Return Value*

 The return value is an identifier that is associated with the new message. This identifier can be used later to remove the warning message from the list via the **removeWarning:** method.

### *3.1.14.3 Discussion*

The **addWarning:** method adds a warning message to the internal list of warnings. If the list was previously empty, this will also cause the warning status icon to be displayed.

#### **3.1.15 removeWarning**

The **removeWarning:** method removes a warning message from the list of warnings.

#### - (void) removeWarning:(int)warningId

#### *3.1.15.1 Parameters*

- warningId:
	- o The identifier (as returned by **addWarning:**) of the warning message to be removed from the list.

#### *3.1.15.2 Return Value*

• None

# *3.1.15.3 Discussion*

The **removeWarning:** method removes a warning message from the internal list of warnings. If the removal makes the list empty, this will also cause the warning status icon to be hidden.

#### **3.1.16 removeAllWarnings**

The **removeAllWarnings** method is called to remove all existing warning messages from the list of warnings.

- (void) removeAllWarnings

# *3.1.16.1 Parameters*

• None

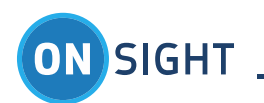

# *3.1.16.2 Return Value*

**None** 

### *3.1.16.3 Discussion*

The **removeWarning:** method removes all existing warning messages from the internal list of warnings. This will also cause the warning status icon to be hidden.

# <span id="page-32-0"></span>**3.2 OclViewController Properties**

The **OclViewController** class has the following properties giving easy access to its internal subviews.

**3.2.1 oclInterface** @property (retain) OclInterface \*oclInterface

### *3.2.1.1 Discussion*

The **oclInterface** property gives the **HostApp** access to the **OclInterface** object that was passed into the **init:** method when the **OclViewController** was created.

**3.2.2 renderer** @property (retain) OclRenderer \*renderer

# *3.2.2.1 Discussion*

The **renderer** property gives the **HostApp** access to the video renderer that is displayed within the **OclViewController**. The renderer is an OpenGL view that's used to display all video and images. It fills the OclViewController's view and supports the following gestures:

- pinch to zoom,
- double-tap to return the zoom to normal,
- panning a zoomed image using two fingers,
- drawing telestration using one finger.

All other views appear on top of the renderer.

**3.2.3 hangupButton** @property (retain) UIButton \*hangupButton

# *3.2.3.1 Discussion*

The **hangupButton** property gives the **HostApp** access to the hang-up button that is displayed in the top-right corner of the **OclViewController**. This allows the **HostApp** to do anything it wants with the hang-up button, from changing the button graphics, to hiding the button, to overriding the event handlers for the button.

**3.2.4 statusBar** @property (retain) OclStatusBar \*statusBar

# *3.2.4.1 Discussion*

The **statusBar** property gives the **HostApp** access to the status bar that is displayed immediately to the left of the hang-up button in the top-right corner of the **OclViewController**. The status bar is used to display a series of icons that represent the following conditions:

- video or image is being shared
- warnings are available
- the current call is being recorded
- the microphone is muted
- the speaker is muted.

When there are warnings available, the user can tap on the status bar to display the warning messages in a pop-up window.

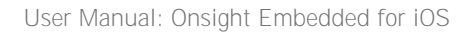

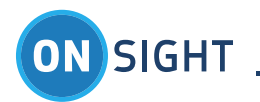

For branding purposes you can change the sharing icon with the **setSharingImage:** method as follows:

- (void) setSharingImage:(UIImage \*)sharingImage

# *3.2.4.2 Parameters*

- sharingImage:
	- o The image to be used for the sharing status icon.

# *3.2.4.3 Discussion*

In order for the image to fit properly within the status bar, it should have dimensions of 24x24 for non-retina screens and 32x32 for retina screens.

**3.2.5 messageTitle** @property (retain) NSString \*messageTitle

# *3.2.5.1 Discussion*

The **messageTitle** property specifies the title to be used with the **showMessage:** methods. This is a convenience property that simplifies calling **showMessage:**. It should be set once at the start of your program.

**3.2.6 errorTitle** @property (retain) NSString \*errorTitle

# *3.2.6.1 Discussion*

The **errorTitle** property specifies the title to be used with the **showError:** methods. This is a convenience property that simplifies calling **showError:**. It should be set once at the start of your program.

# **3.2.7 modalView**

@property (retain) UIView \*modalView

# *3.2.7.1 Discussion*

The **modalView** property is the current modal popup view as displayed by the **showModal:** method. If there is no current modal view, this property is **nil**.

# **3.2.8 enableControls**

@property (retain) BOOL enableControls

# *3.2.8.1 Discussion*

The **enableControls** property allows the host app to disable all of the controls displayed within the **OclViewController**, regardless of the current state of the **OCL** interface. If this property is set to TRUE or YES, the state of the controls is determined by the OCL interface state. If that property is set to FALSE or NO, all of the controls are disabled.

# **3.2.9 pinchAndZoomEnabled**

@property (readwrite) BOOL pinchAndZoomEnabled

# *3.2.9.1 Discussion*

The **pinchAndZoomEnabled** property enables the **OCL** pinch and zoom functionality which permits the user to locally resize the viewfinder video using pinch and zoom gestures.

The initial value is TRUE.

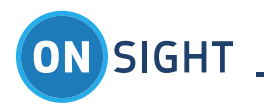

# <span id="page-34-0"></span>**3.3 Overlaying UI Controls**

The **OclViewController** allows the **HostApp** to overlay other UI controls on top of the viewfinder OpenGL view. This can be accomplished by creating a view controller that inherits from **OclViewController**. Within the derived view controller, overlayed UI controls can be added and their events handled. The **OESample** app that comes with the **OCL** contains an **OclTestViewController** class that shows how to do this.

# <span id="page-34-1"></span>4 Onsight Embedded Sample Application

The typical interaction between the **Onsight Embedded Sample Application** (**HostApp)** and the **Onsight Embedded Library** (or **OCL)** is detailed in this section. The **HostApp** provides the user interface to the Onsight Embedded Library.

The basic user interface of the **HostApp** is meant only to show developers how to use the Onsight Embedded Library API. It is not meant as an example of how to create a UI. Providing access to Onsight features through the User Interface is optional. Not all features must be accessible to the user.

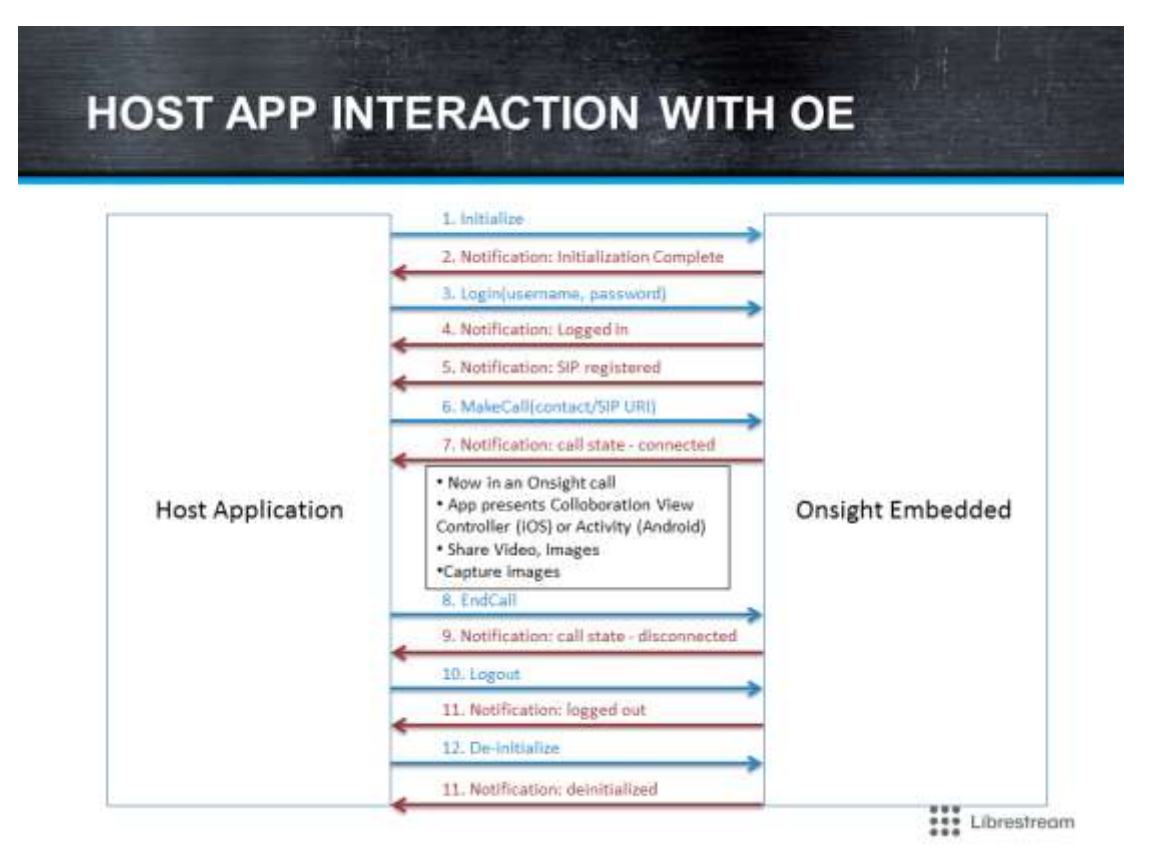

# <span id="page-34-2"></span>**4.1 Setup**

The **HostApp** must be initialized (Init) and a user account logged into the Server (Login) before the remaining UI elements become active. Status is displayed at the bottom of the screen. The Onsight Connect logs may be exported to the Documents folder.

# <span id="page-34-3"></span>**4.2 Onsight Call Process**

- 1. Launch the **HostApp**.
- 2. Press **Init.**

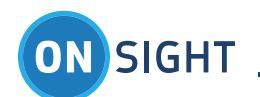

- i. The **HostApp** instantiates the **OclInterface** object.
- ii. The **HostApp** instantiates an **OclViewController** object, passing it the **OclInterface** object created in the previous step.
- iii. The **HostApp** calls the **OclInterface::initialize: method** to initialize the OCL.
- iv. The **HostApp** waits for the **OclInitializeNotification::OclInitId\_Initialized notification** to indicate that the OCL is ready to go.
- 3. Enter the **Server** login information, (the login information is provided by the OAM Administrator):
	- **a. Server:** oam.test.librestream
	- **b. User Name:** username
	- c. **Password:** password or time limited Token (received from OAM Token Service)
- 4. Press **Login**.
	- i. The **HostApp** calls the **OclInterface::loginWithUsername:token:** method using the OAM Username and OAM Password or Token as parameters.
	- ii. The **HostApp** presents status UI indicating that the OAM Login is progressing (using **OclLoginStateNotifcation**)
	- iii. Once the login state **OclLoggedIn** state is reached, the **OCL** internally initiates the SIP registration process with SIP credentials received from the OAM server after login.
	- iv. The **HostApp** waits for the **OclSipRegistrationStateNotification:: OclSipRegistered** notification which indicates that the SIP registration process is complete.
	- 5. At this point, the **OCL** is ready for calls: the **HostApp** can make calls by invoking the **OclInterface::makeCallWithUri:** method. Or the **HostApp** can also accept incoming calls with the **acceptCallWithHandle:** method.
- 6. Enter a **Contact**: Manual SIP URI as a parameter e.g. john.smith@sip.librestream.com.
- 7. Press **Call**.
	- i. The**OclCallStateNotification** notification can be used to track changes in call state for either situation, including **OclCallIncoming** state which notifies the **HostApp** of incoming calls.
	- ii. The **HostApp** watches for the **OclCallStateNotification:: OclCallInProgress** notification and takes note of the call handle.
	- iii. The **HostApp** watches for the **OclCallStateNotification:: OclCallConnected** notification and displays the **OclViewController** when it is received.
- 8. **Call** Established
	- i. The remote participant initiates video sharing from the **OCL** endpoint using the UI of the **Onsight Connect for Windows** software.
	- ii. The remote participant captures still images using the UI controls of the **Onsight Connect for Windows** software.
- 9. End **Call**
	- i. The **OCL** participant presses the Hang Up call button on the **OclViewController** UI,
	- ii. The **HostApp** receives the **OclButtonPressedNotification** notification with the **OclButtonId\_HangUp** parameter indicating that the Hang Up button was pressed.
	- iii. The **HostApp** responds by calling the **OclInterface::endCallWithHandle:** method.
	- iv. The remote participant presses the Hang Up button in the **Onsight Connect for Windows** UI.
	- v. The **HostApp** receives the **OclCallStateNotification:: OclCallDisconnected** notification at which point it removes the **OclViewController** from the display.
- **10. Logout**
	- i. The **HostApp** calls the **OclInterface::logout:** method to initiate the process of SIP unregistration and OAM logout.
- ii. The **HostApp** waits for the **OclLoginStateNotification::OclNotLoggedIn** notification to indicate that the logout is complete. **11. Deinit**
	- i. The **HostApp** calls the **OclInterface::deinitialize:** method to de-initialize the **OCL**.
	- ii. The **HostApp** waits for the **OclInitializeNotification::OclInitId\_Deinitialized** notification, at which point the use of the **OCL** is complete.

# <span id="page-35-0"></span>**4.3 Onsight Features**

The basic user interface of the **HostApp** is meant only to show developers how to use the Onsight Embedded Library API. It is not meant as an example of how to create a UI. Providing access to Onsight features through the User Interface is optional. Not all features must be accessible to the user.

- 1. BAS Configuration: Set the state of BAS for a call Disabled, Enabled or Cellular Only.
- 2. Use Names in Image Name**.**
- 3. Delete Images after Send.
- 4. Save Images to Camera Roll.
- 5. Burn Telestration before Save.
- 6. Pinch and Zoom Enabled.

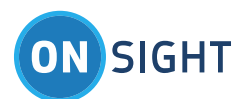

- 7. Enable GPS Location Updates.
- 8. Guest Invites:
	- i. Guest First Name
	- ii. Guest Last Name
	- iii. Invite Method: Email or SMS
	- iv. Guest Email
	- v. Guest Phone
	- vi. Call me After Login
	- vii. Account Expiry
	- viii. Message to Guest
	- ix. Send Invitation
- 9. Change Password
	- i. Old Password
	- ii. New Password
	- iii. Confirm Password
- 10. Change the Sharing Image
- 11. Status Messages
- 12. Dump Logs into **Documents** creates a folder which contain the OCLib log files. The HostApp can make this folder Public so that it is accessible through iTunes or provide another mechanism such as ftp or email for access. *These logs can be provided to Librestream to help with troubleshooting.*